راهنمای ثبت نام غیرحضوری مرحله دوم (مصاحبه) آزمون دکتری نیمه متمرکز سال ۱۴۰۰

داوطلبان گرامی، در صورتی که نـام شـما برابـر اطلاعیـه سـازمان سـنجش، بعنـوان داوطلـب بـه منظـور شـرکت در آزمـون دوره دکتری (نیمـه متمرکـز) در دانشـگاه شـهید بهشـتی اعـلام شـده باشـد، لازم اسـت جهـت ثبـت نـام بـه سـامانه جـامع دانشگاهی دانشگاه شهید بهشتی به آدرس <mark>http://golestan.sbu.ac.ir</mark> مراجعه نمایند.

\*لازم به ذكر است سامانه جامع دانشگاهي با Internet Explorer ۱۰ بـه بـالا يـا Google Chrome يـا Firefox قابـل دسترسی است.

\* شناسه کاربری : ۴۴<del>۰۰ و</del> به همراه <u>شماره داوطلبی</u> \* گذرواژه: کد ملي داوطلب

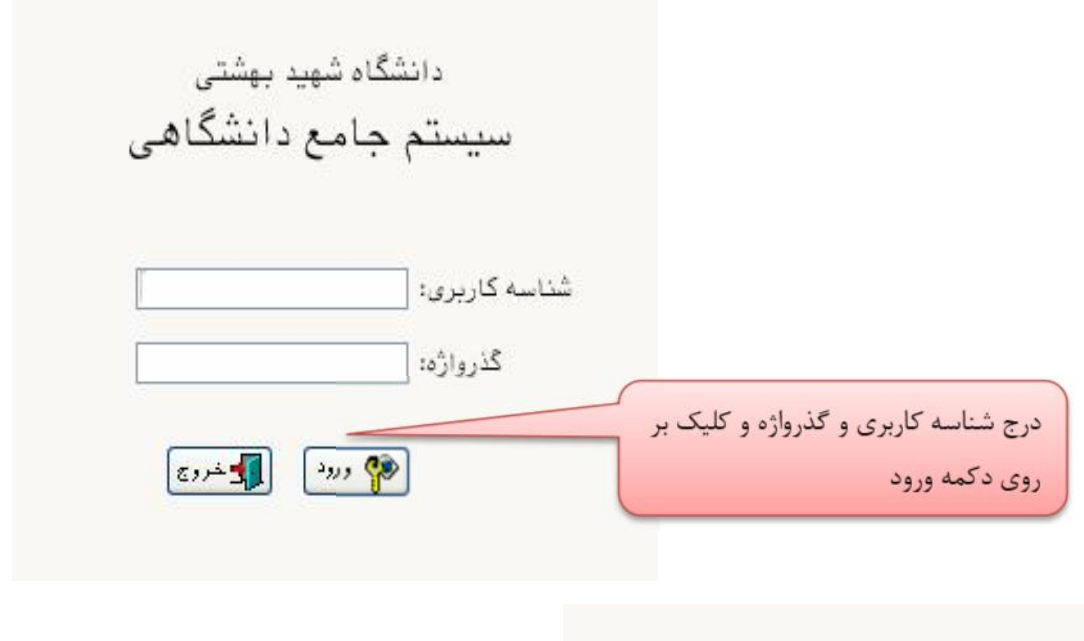

.<br>تیمات | بازیابی گلمه عبور اسانید | بازیابی گلمه عبور دانشچویان

در صورتی که سیستم خطا به مضمون «تعداد دفعات ورود شما بیش از حد مجاز است » را بدهد می بایست از گزینه تنظیمات (غیر فعال کردن صفحات دیگر) را انتخاب کنید.

پـس از ورود بـه سـامانه مـيتوانيـد ثبـت نـام مرحلـه دوم(مصـاحبه) آزمـون دكتـرى كـه شـامل چنـدين مرحلـه اسـت را مشاهده نمایید. با کلیک بر روی گزینه <mark>انتخاب</mark> میتوانید اقدام به تکمیل هر مرحله نمایید.

\*لازم به ذکر است تمامی مراحل باید به ترتیب و کامل انجام شود.

**مرحله ۱**– مشخصات داوطلب: بعد از کلیک روی لینک <u>انتخاب</u> در مرحله مشخصات داوطلب فرم زیر مشاهده میشود که بایـد با دقت تكميل فرماييد.

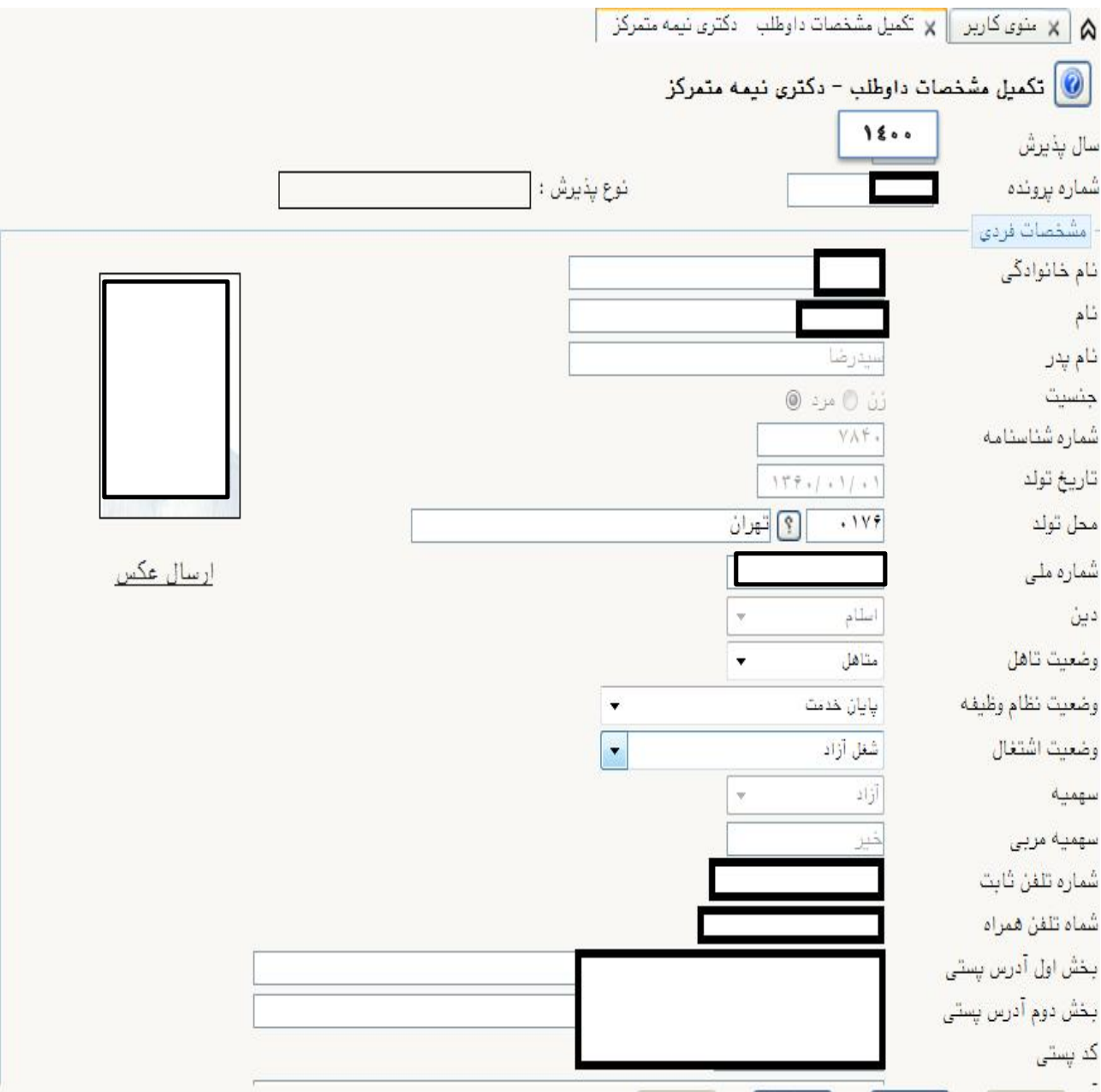

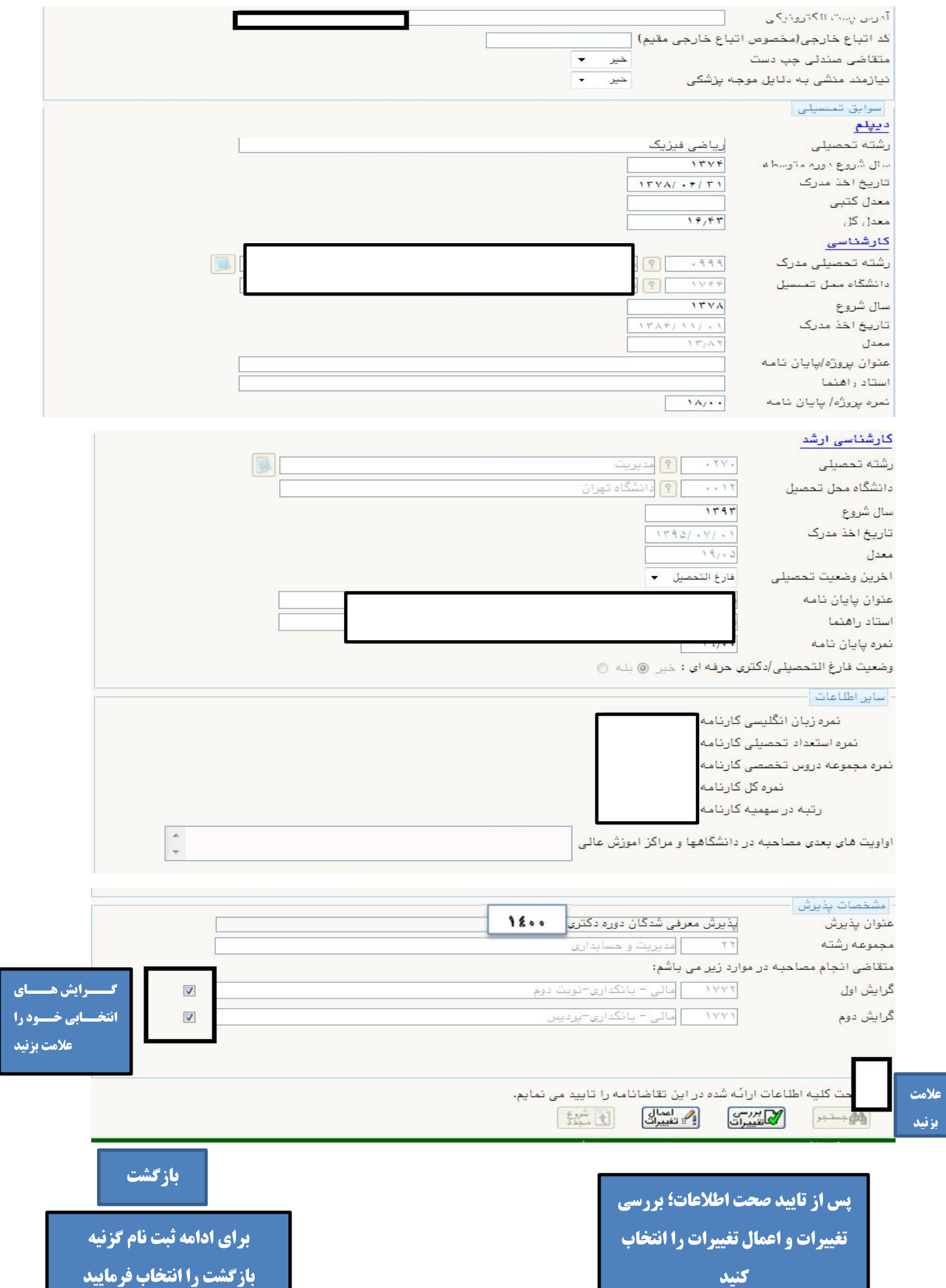

## مرحله ٢ – پرداخت الكترونيكي هزينه:

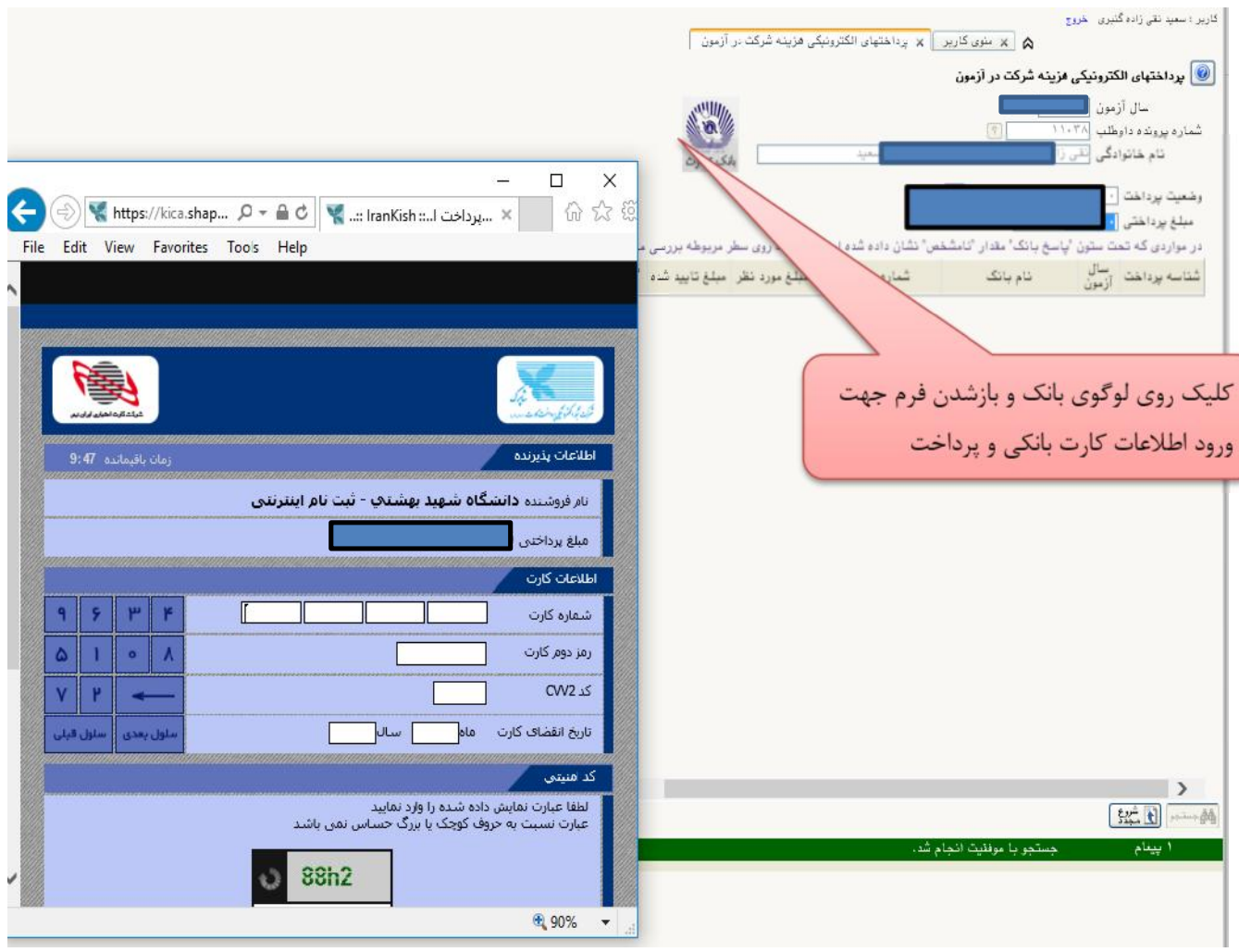

## مرحله ٣- دريافت فرمهاي موردنياز:

\*در این مرحله باید فایل ( word ) « فرم مشخصات فردی (فرم شماره ۱) داوطلبان مرحله دوم آزمون دکتری ۱۴۰۰» را تکمیل کرده و پس از تبدیل به فایل( pdf ) در مرحله (ارسال تصویر مدارک) بارگذاری کنید.

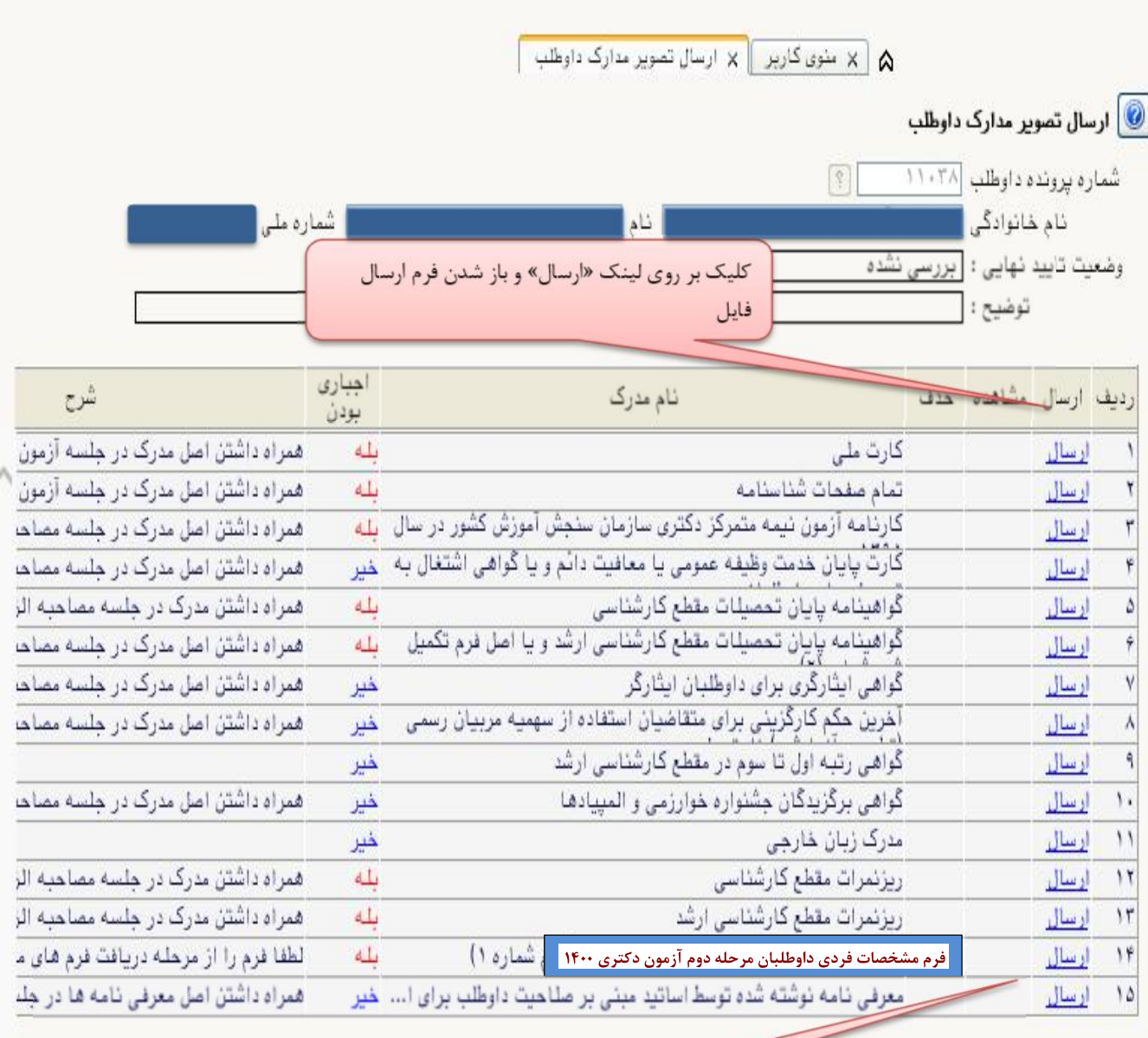

مرحله ۴- ارسال تصویر مدارک داوطلب: در این مرحله می توانید مدارک مورد نیاز جهت پذیرش را بارگذاری کنید.

\*به ستون (اجباری بودن) و (شرح) برای هر مدرک دقت فرمایید.

فرم تکمیل شده در مرحله ۳ رادر این مرحله ارسال نماييد مرحله ۵- گواهي ثبت نام غيرحضوري مرحله دوم آزمون دكتري:

\*لازم است این گواهی را چاپ کرده و از طریق ایمیل اعلام شده واحد آموزشی مربوطه ارسال نمایید.\*

مرحله ۶– با توجه به انجام مصاحبه به صورت غیرحضوری لازم است فایل کامـل پایـان نامـه، مقالـه ، کتـاب و کلیـه سـوابق پژوهشی خود را در زمان مقرر ( تا قبل از تاریخ مصاحبه رشته مورد نظر) از طریق ایمیل اعلام شـده واحـد آموزشـی مربوطـه ارسال نماييد.

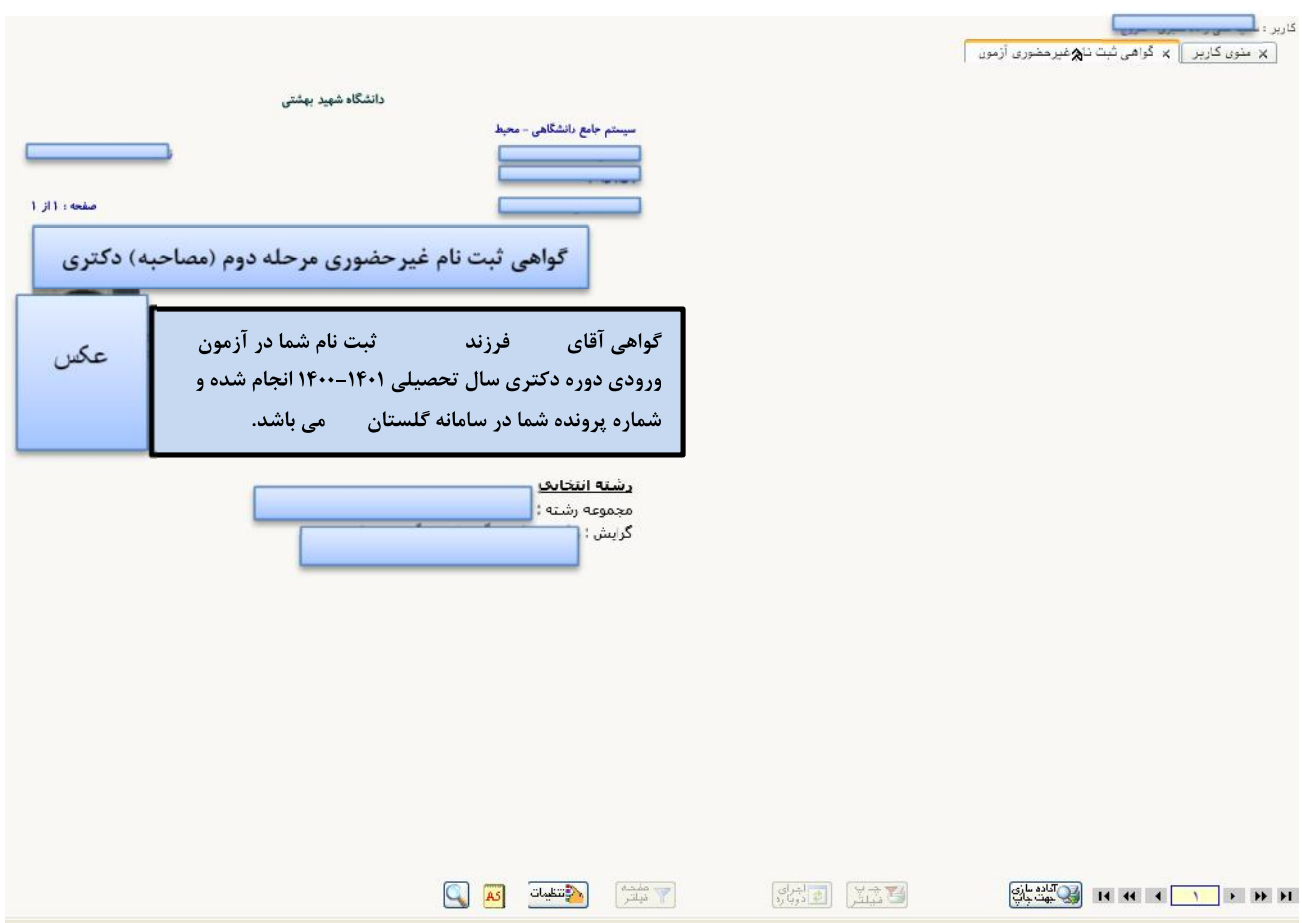

## توضيح :

به منظور انجام مصاحبه غیرحضوری لازم است در زمان اعلام شده واحد آموزشی، از طریق لینک اتصال خاص هر واحد آموزشي اقدام نماييد.